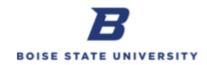

## **Running a Transaction Approval Dashboard Report**

**Purpose**: Dashboard reports allow users to quickly search for the approval records for Expense Reports and Requisitions.

| Step | Action                                                                                                    |
|------|----------------------------------------------------------------------------------------------------|
| 1.   | Access the <b>Transaction Approval Dashboard</b> by clicking the icon on the Home Page or via the                                                             |
|      | Navigator menu.                                                                                                    |
|      | To access the <b>Home Page</b> in OFC, click the house icon at the top of the screen.                                                                         |
| 2.   | From the OFC Home Page, click the Reports and Analytics icon.                                                                                                 |
| 3.   | Click Browse Catalog in the upper right hand corner to open reporting.                                                                                        |
|      | Note: A new window will open.                                                                                                    |
| 4.   | Navigate to Shared Folders / Custom / Dashboards by using the chevrons to open each folder.<br><b>Campus Reports</b> should be highlighted as pictured below. |
|      | Shared Folders                                                                                                    |
|      | Common Content                                                                                                    |
|      | 🖌 🚞 Custom 📉                                                                                                    |
|      | Dashboards                                                                                                    |
|      | Campus Reports                                                                                                    |
| 5.   | Ensure Type is "All" and Select <b>Open</b> under <b>Transaction Approval Dashboard</b> .                                                                     |
|      | Type All Sort Name A-Z                                                                                                    |
|      | General Reports Last Modified 2/7/17 10::<br>Expand Open Edit More ▼                                                                                          |
|      | Salary Ledger Detail to export to excel         ►         Expand       Open         Edit       More ▼                                                         |
|      | Transaction Approval Dashboard Las<br>Expand Open Edit More ▼                                                                                                 |

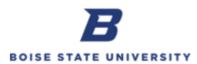

| Step | Action                                                                                                    |
|------|----------------------------------------------------------------------------------------------------|
| 6.   | Select appropriate tab.                                                                                                    |
|      | Expense Reports Requisitions Requisitions Awaiting Action Invoices                                                                                                 |
| 7.   | <b>Expense Report Approvals:</b> Search and view the approval history for all submitted Expense Reports.                                                           |
|      | <i>Report Number</i> : Leave blank, enter, or search for specific Expense Report Number.<br><i>Preparer</i> : Leave blank or search for specific Employee Name(s). |
|      | Report Status: Leave blank or search for Expense Reports in a specific status.                                                                                     |
|      | Employee: Leave blank or search for specific Employee Name(s).                                                                                                    |
|      | Funding Source Segment Values: Leave blank, enter, or search for specific values.                                                                                  |
|      | Report NumberSelect Value V PreparerSelect Value V DepartmentSelect Value V                                                                                        |
|      | Report StatusSelect Value V EmployeeSelect Value V Cost CenterSelect Value V                                                                                       |
|      | ProjectSelect Value                                                                                                    |
|      | Apply Reset -                                                                                                    |
|      | Click Apply for results                                                                                                    |
| 8.   | Requisitions Approvals: Search and view approval history for all submitted Requisitions.                                                                           |
|      | Requisition Number: Leave blank, enter, or search for specific Requisition Number                                                                                  |
|      | Preparer: Leave blank or search for specific Employee Name(s).                                                                                                    |
|      | Requisition Status: Leave blank or search for Requisitions in a specific status.                                                                                   |
|      | Requester: Leave blank or search for specific Employee Name(s).                                                                                                    |
|      | Funding Source Segment Values: Leave blank, enter, or search for specific values.                                                                                  |
|      | Requisition NumberSelect Value V PreparerSelect Value V DepartmentSelect Value V                                                                                   |
|      | Requisition StatusSelect Value 🔻 RequesterSelect Value 🔻 Cost CenterSelect Value 🔻                                                                                 |
|      | ProjectSelect Value                                                                                                    |
|      | Apply Reset                                                                                                    |
|      | Click Apply for results                                                                                                    |

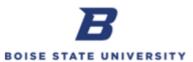

| 9.  | Requisition Awaiting Action: Search and view the next approver for Pending Requisitions.Requisition Number: Leave blank, enter, or search for specific Requisition NumberPreparer: Leave blank or search for specific Employee Name(s).                                                                                                    |
|-----|----------------------------------------------------------------------------------------------------|
|     |                                                                                                    |
|     |                                                                                                    |
|     | <i>Requester</i> : Leave blank or search for specific Employee Name(s).                                                                                                    |
|     | Funding Source Segment Values: Leave blank, enter, or search for specific values.                                                                                                    |
|     | Requisition Number Department                                                                                                    |
|     | Preparer All Cost Center                                                                                                    |
|     | Requester All   Project  Apply                                                                                                    |
|     | Click <b>Apply</b> for results                                                                                                    |
| 10. | <b>Invoice Payment Approvals:</b> Search and view the approval history for all submitted Invoice Payments.                                                                                                    |
|     | Invoice Number: Leave blank or search for specific Invoice Number                                                                                                    |
|     | Invoice Created By: Leave blank or search by the name of the Invoice Payment creator.                                                                                                    |
|     | <i>Requester</i> : Leave blank or search for the name of the Invoice Payment requester <i>Approver</i> : Leave blank or search for Approvers included in the Approval Workflow.                                                                                                    |
|     | <i>Department</i> : Leave blank or search for specific Department associated with Invoice Payment.                                                                                                    |
|     | Cost Center: Leave blank or search by Cost Center used to pay for the invoice.                                                                                                    |
|     | Project: Leave blank or search by Project used to pay for the invoice.                                                                                                    |
|     | Approval Status: Leave blank or select the Invoice Payment status you're searching for.                                                                                                    |
|     | Supplier or Party Name: Leave blank or search for specific Supplier/Vendor.                                                                                                    |
|     | Invoice Creation Date: Leave blank or include date range of Invoice Payment creation.                                                                                                    |
|     | Invoice NumberSelect Value Value |
|     | Department Cost Center Project                                                                                                    |
|     | Approval StatusSelect Value  Supplier or Party NameSelect Value  Invoice Creation Date Between                                                                                                    |
|     | Click Apply for results                                                                                                    |

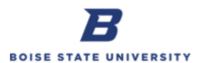

| Step | Action                                                                                                    |
|------|----------------------------------------------------------------------------------------------------|
| 11.  | <b>Search Tips:</b> Select the operator Starts, Contains, Ends, or is Like. Uncheck Match Case Highlight value(s) and add and remove values using the > and <.                                                                                                    |
|      | Select Values @ ×                                                                                                    |
|      | Available Selected                                                                                                    |
|      | Name Starts     Image: Constraint of the start of the start of the sta |
|      | 010 Livestock LLC<br>1st Choice Logistics LLC<br>323link LLC<br>366th OSS Booster Club<br>3Play Media Inc<br>4imprint Inc<br>A Company Inc - BOI<br>Choices Returned: 1 - 256 + More                                                                                                    |
|      | OK Cancel                                                                                                    |
| 12.  | Dashboard Reports may be exported to Excel by selecting in the upper right hand corner, Export to Excel, and choosing Current Page.                                                                                                    |
| 13.  | Search Parameters may be saved for Dashboard Reports by entering search values, selecting in the upper right hand corner, select <b>Save Current Customization</b> , enter a <b>Name</b> for the search, and click <b>OK</b> .                                                                                                    |
|      | Edit Dashboard Print Export to Excel Refresh Refresh Red To Briefing Book Create Bookmark Link Create Prompted Link Apply Saved Customization Save Current Customization OK Cancel                                                                                                    |

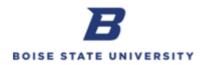

| Step | Action           |
|------|------------------|
| 14.  | End of Procedure |